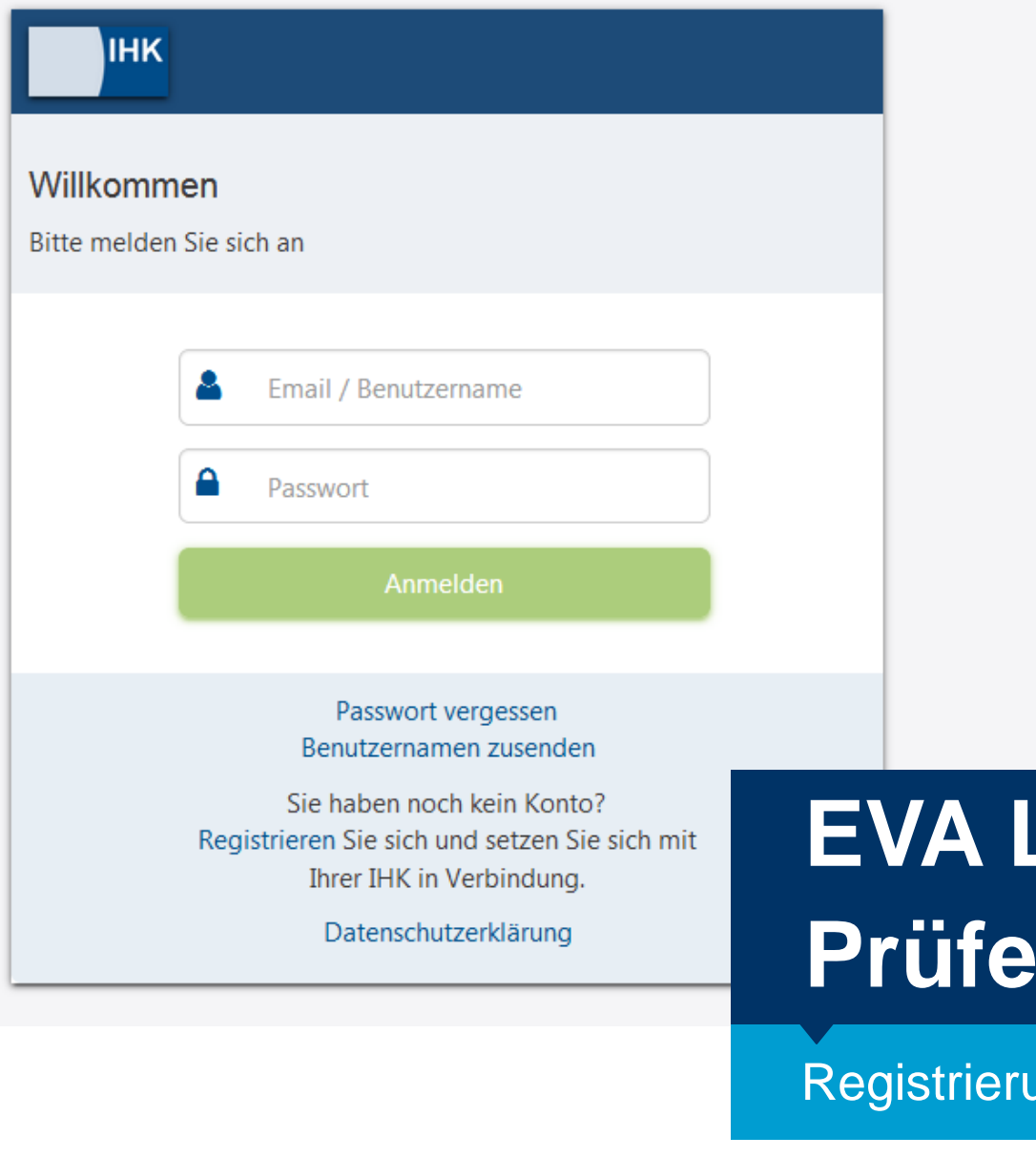

# **EVA LUX Prüfer-Portal**

ung

- Bitte rufen Sie folgende Seite auf: https://openid.gfi.ihk.de/OpenIDService/registration
- Den Registrierungscode haben Sie per Mail von der IHK bekommen

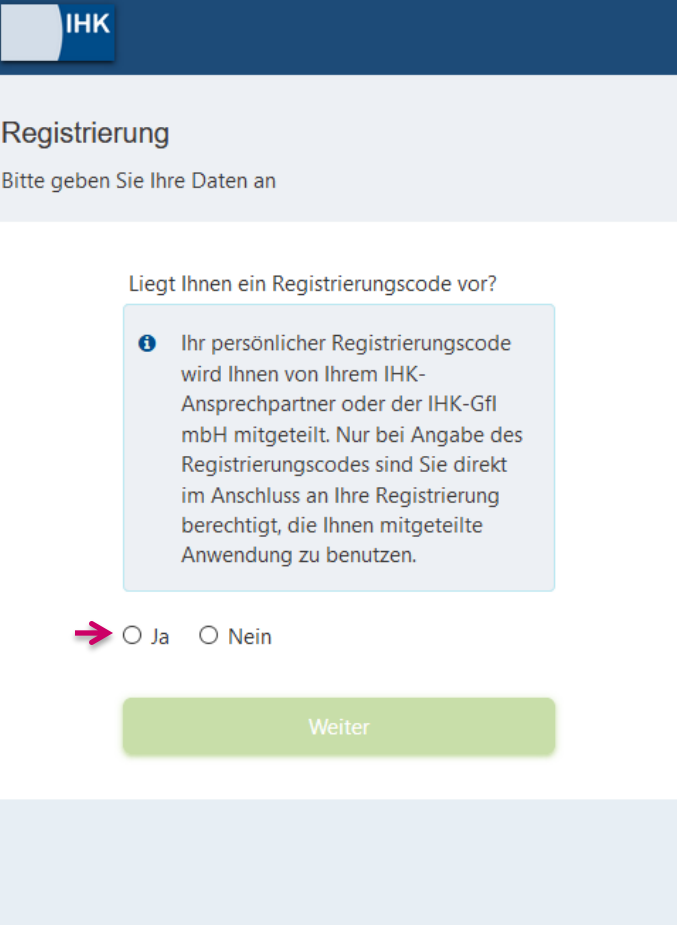

- Ihr **persönlicher** Registrierungscode ist **nur für Sie gültig** und zeitlich begrenzt aktiv. Bitte registrieren Sie sich daher möglichst bald, auch wenn derzeit noch keine Termine bei Ihnen zur Abrechnung anstehen.
- Nach der Eingabe der angezeigten Zeichenfolge (Captcha Code) gelangen Sie über "Weiter" zur Vergabe Ihres persönlichen **Passwortes**

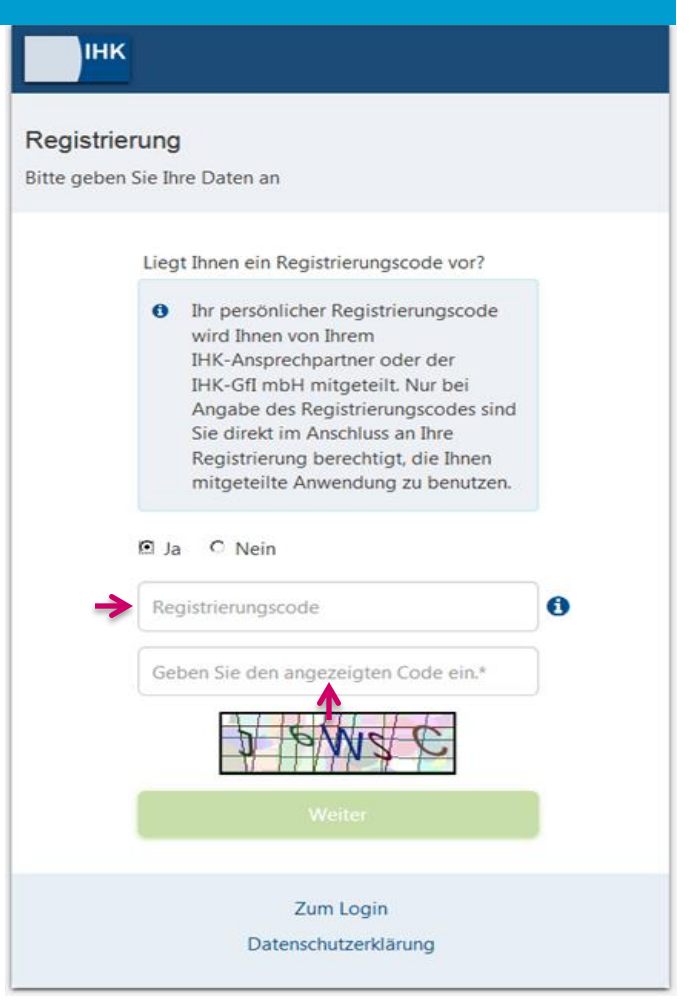

- Bitte geben Sie unbedingt die E-Mailadresse an, die Sie bei uns hinterlegt haben. Nur mit dieser E-Mailadresse funktioniert der Login.
- Bitte vergeben Sie sich ein persönliches Passwort. Dieses muss mindestens 6 Zeichen enthalten, davon mindestens 1 Groß- und 1 Kleinbuchstaben und 1 Zahl und 1 Sonderzeichen. Jedes Zeichen darf nur maximal dreimal vorkommen.

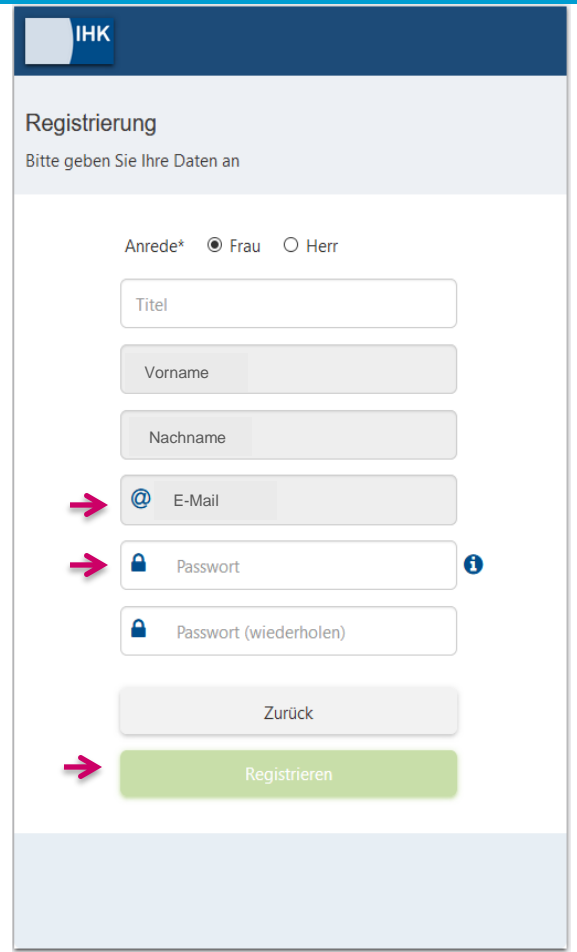

• Nach erfolgreicher Registrierung erhalten Sie eine Registrierungsbestätigung an die oben angegebene E-Mailadresse.

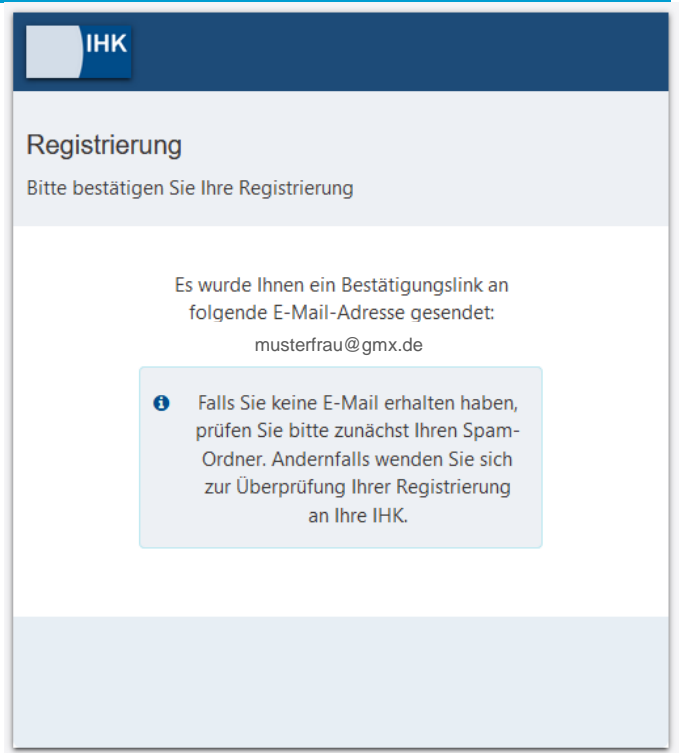